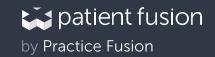

## Manage your health with Patient Fusion

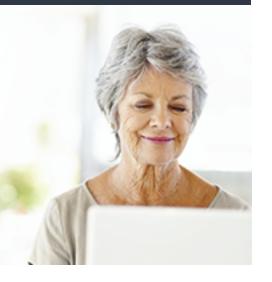

Are your lab results in range? Forget how to take your medication? Check your lab results, diagnoses, medication instructions, and more online — anytime with your patient portal.

## Log in to the patient portal

Once your doctor invites you to the patient portal, follow these steps to access your records:

- 1. Look for an email from Patient Fusion and click on the button in the email to create your account
- 2. Register with the PIN provided by your doctor or the phone number you have on file with your doctor
- 3. Get access to your health records

## Send a secure message to your doctor

Go to Messages on the left sidebar, click New Message, select your provider, then send your message.

## **NEED AN EMAIL ADDRESS?**

If you don't have an email address, you can use your caregiver's email address. You can also get a free email address from Gmail.com, Yahoo.com or Hotmail.com.